#### *Pôle informatique 2013/2014École Nationale Supérieure des Mines de Saint-Étienne*

## **Développement de l'interface Web du projet Hôpital**

Antoine Zimmermann

antoine.zimmermann@emse.fr

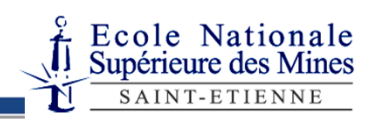

#### Le cahier des charges du projet:

#### **http://www.emse.fr/~zimmermann/Teaching/CSI/projet-csi.html**

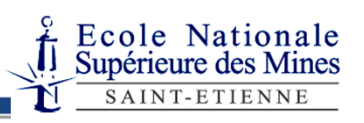

### Outils

- EasyPHP, contient:
	- Un serveur Web (Apache)
	- Un serveur SQL (MySQL)
	- Un interpréteur de scripts (PHP)
- Un navigateur Web (de votre choix)
- <sup>p</sup>hpMyAdmin (pour les tests)
- Un éditeur de texte (sous Windows, Notepad++ est bien et il est installé dans les salles machines)

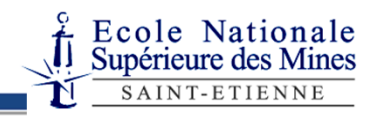

## **Éditeur** de texte ≠ Logiciel de **traitement** de texte

- Le nom est trompeur mais un **éditeur** de texte est plutôt un éditeur de chaines de caractères;
- Un logiciel de **traitement** de texte sert à mettre en page un document textuel.
- **Un logiciel de traitement de texte ne doit JAMAIS être utilisé pour écrire du code de programmation !**
- Mais vous pouvez taper la documentation dans Word ou OpenOffice writer

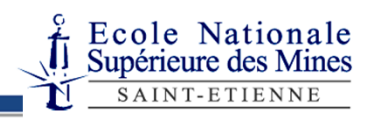

### Architecture

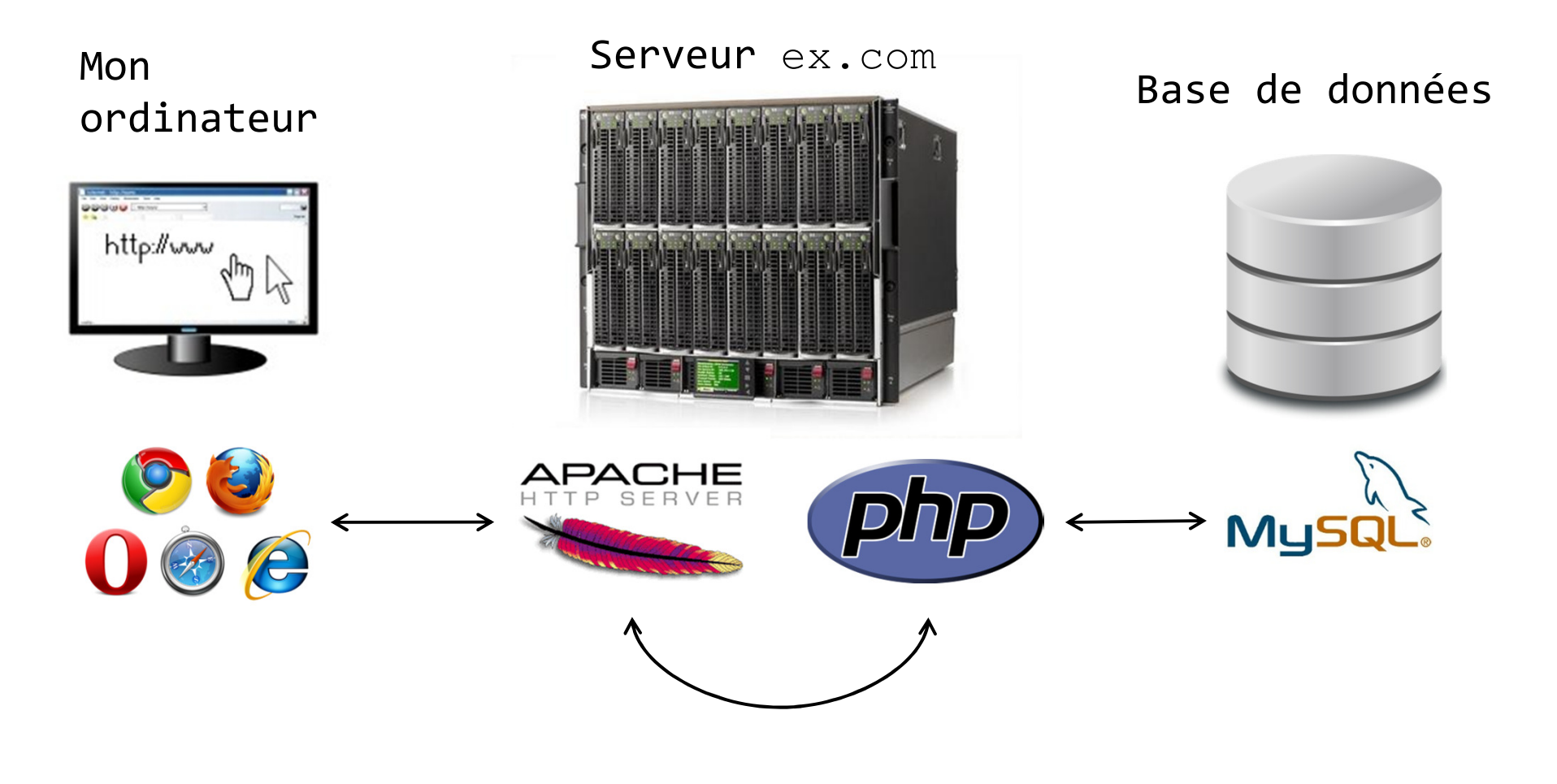

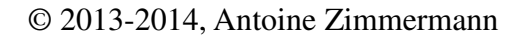

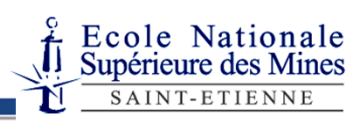

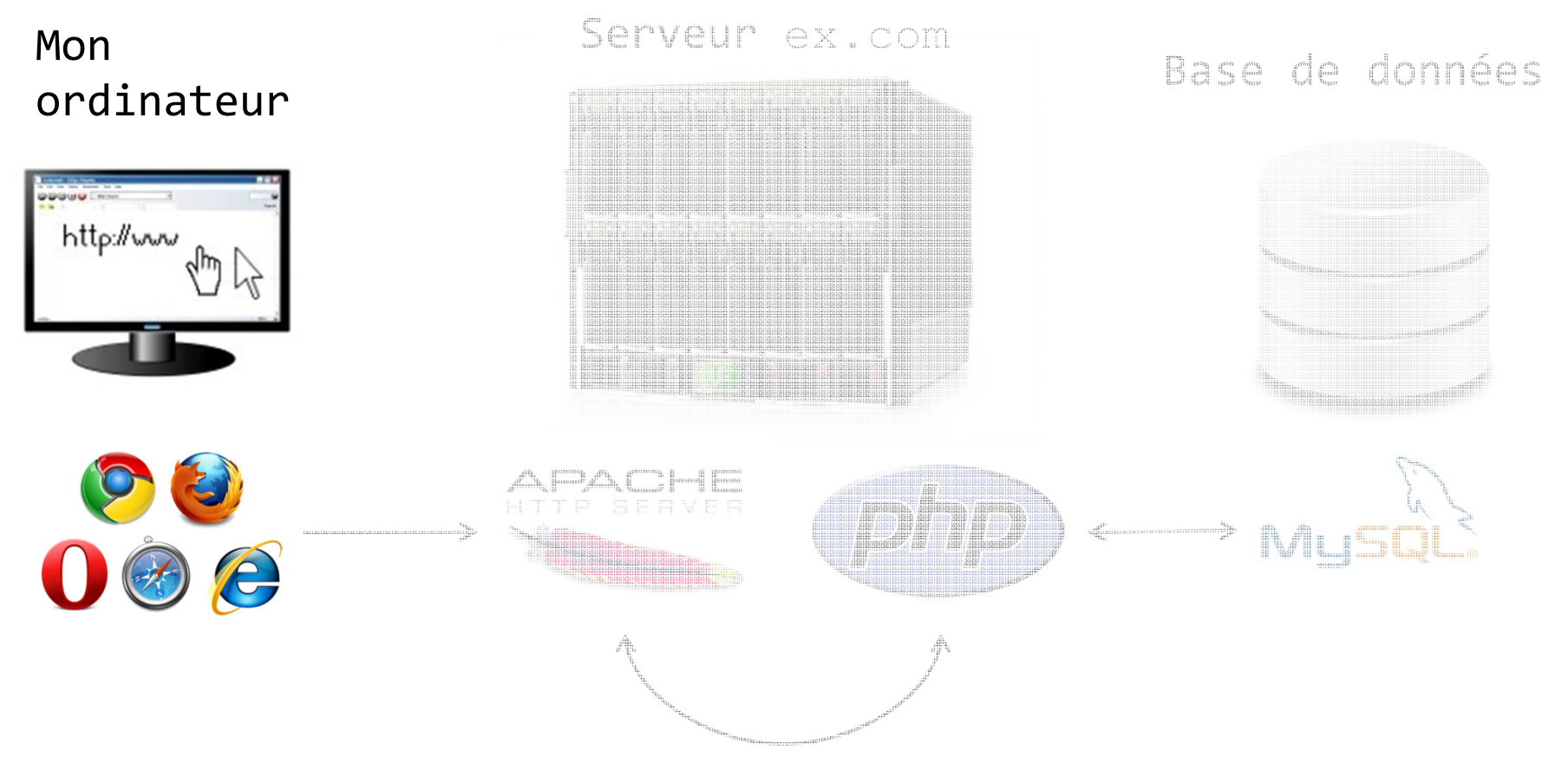

Je tape http://ex.com/truc.php dans mon navigateur.

Ecole Nationale<br>Supérieure des Mines SAINT-ETIENNE

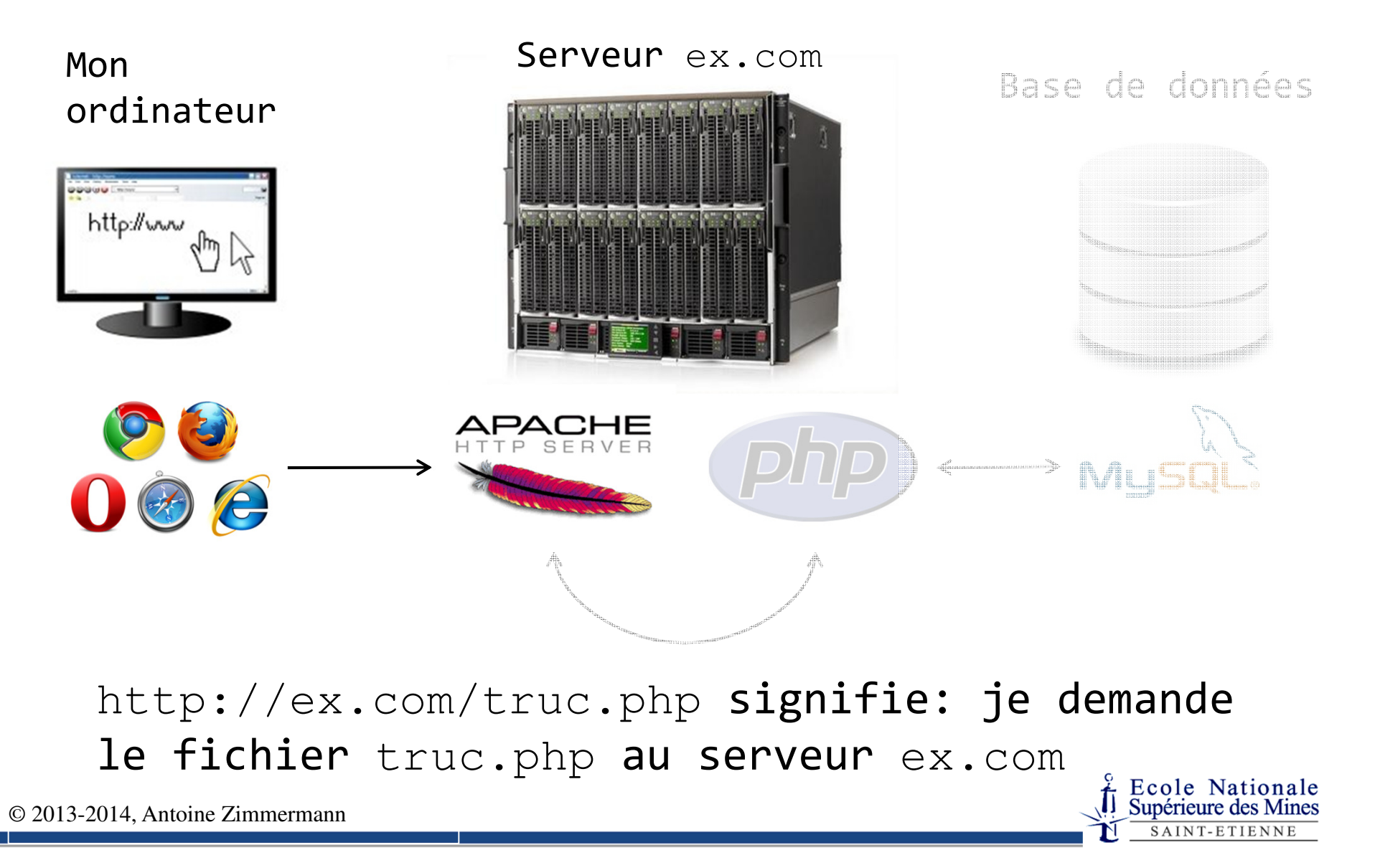

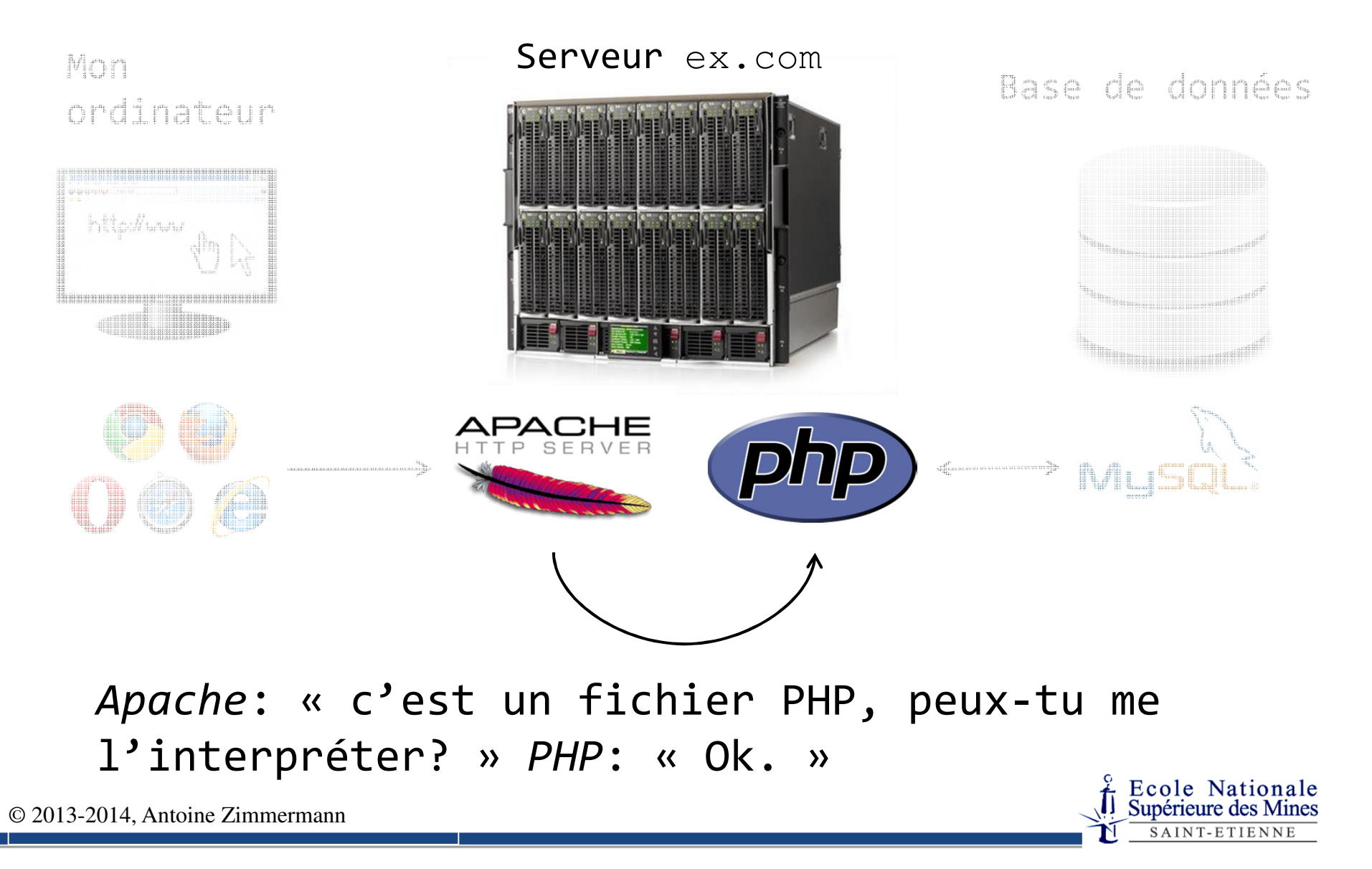

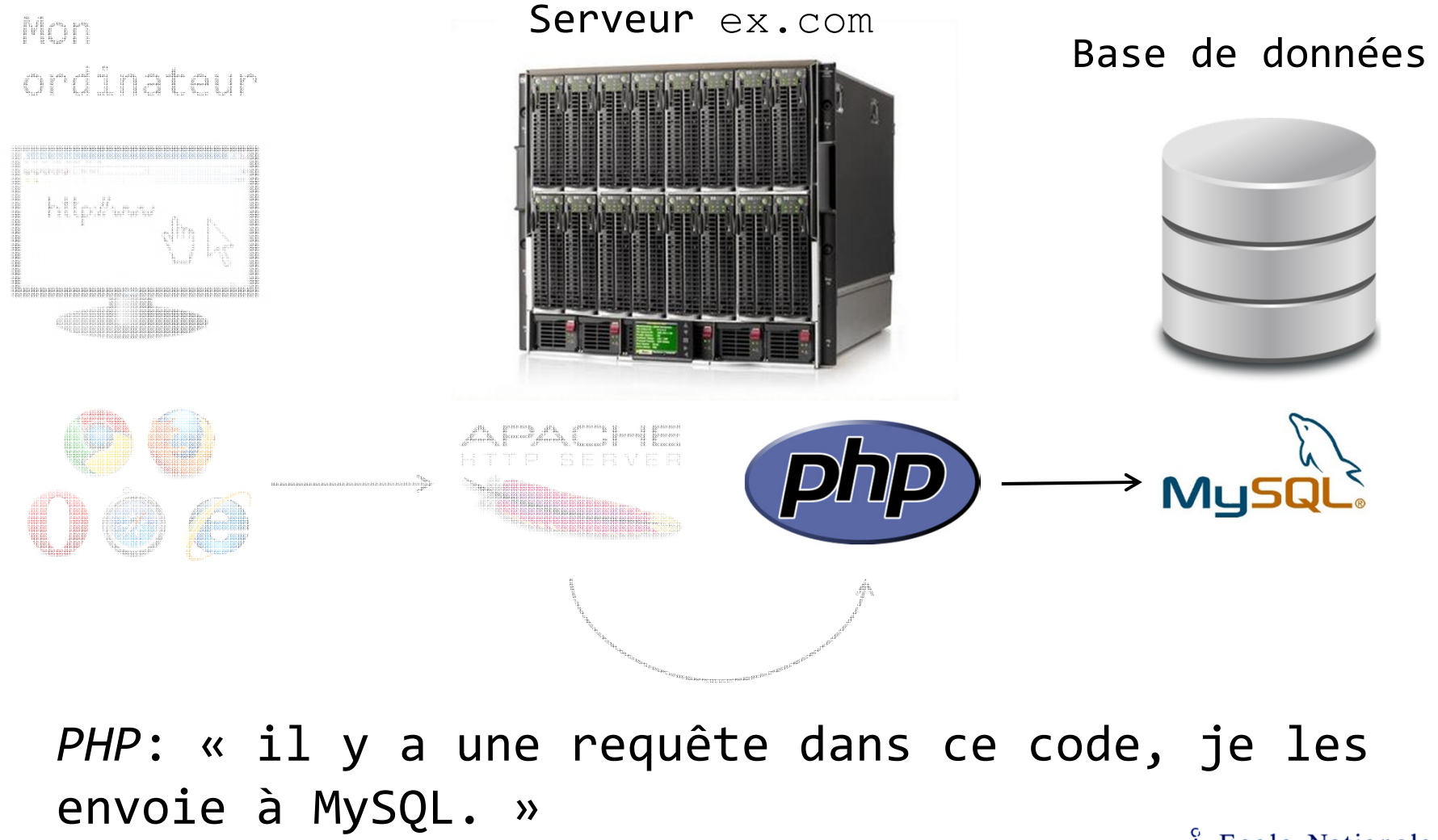

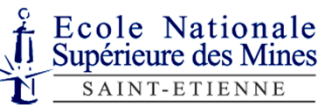

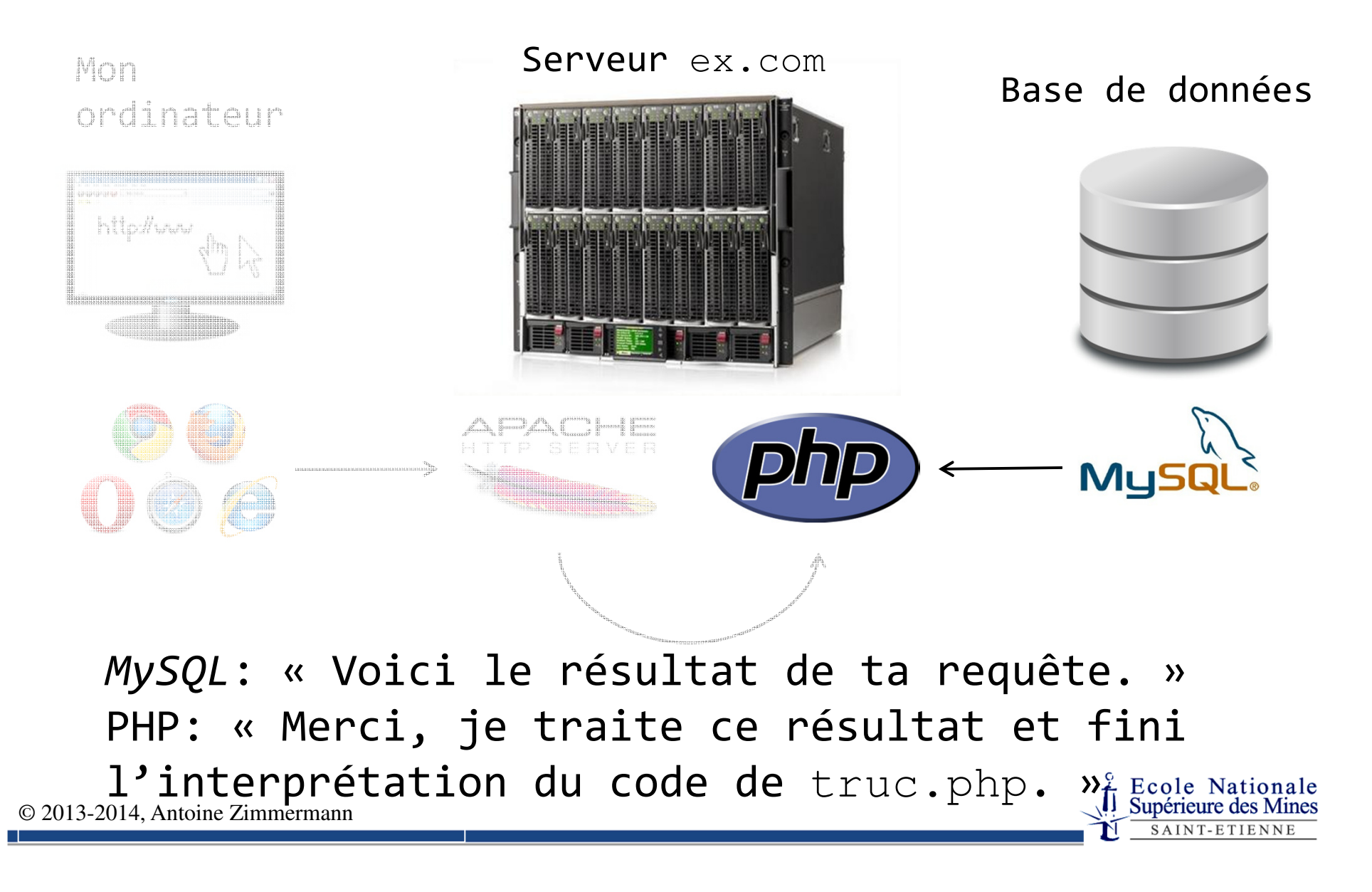

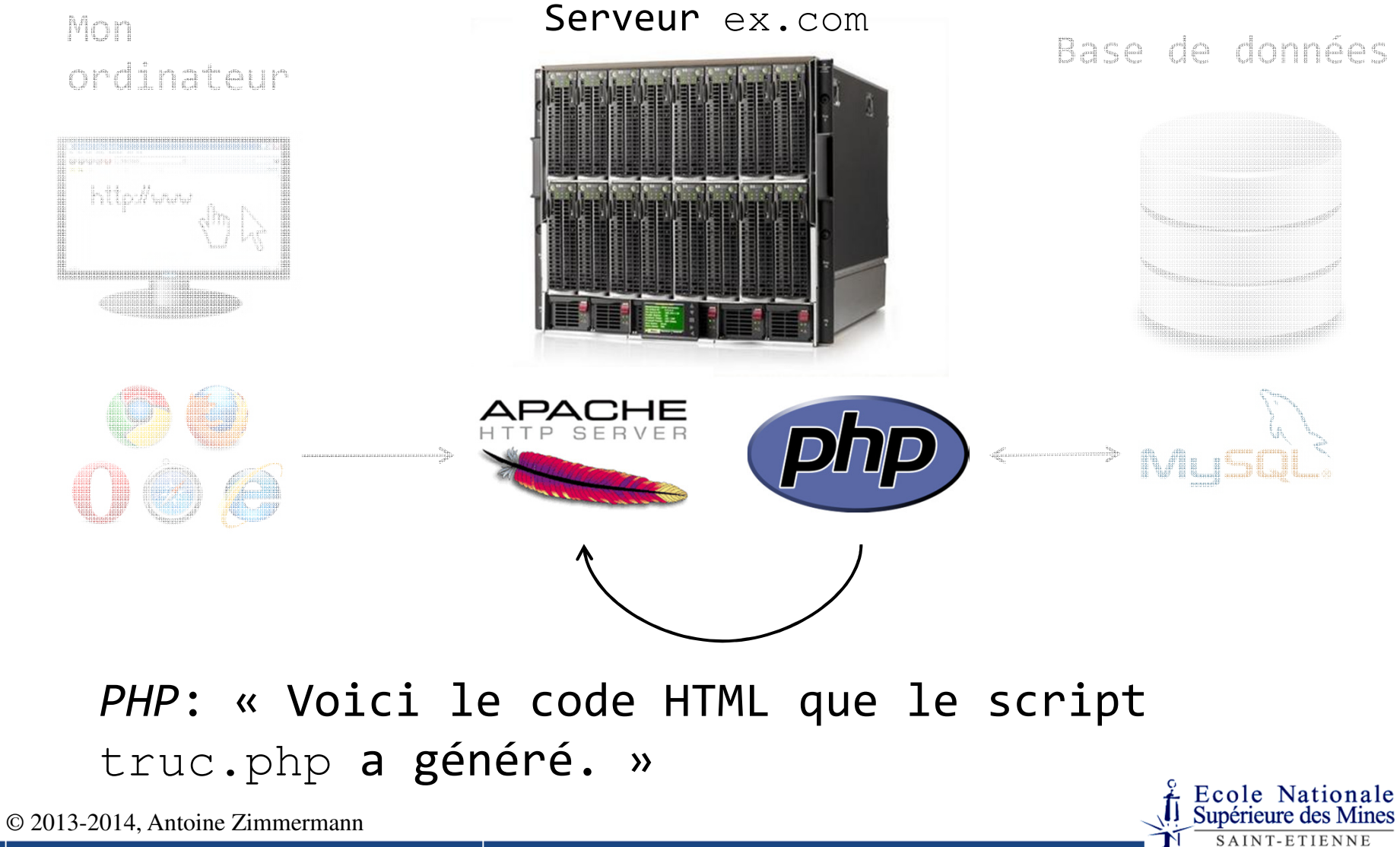

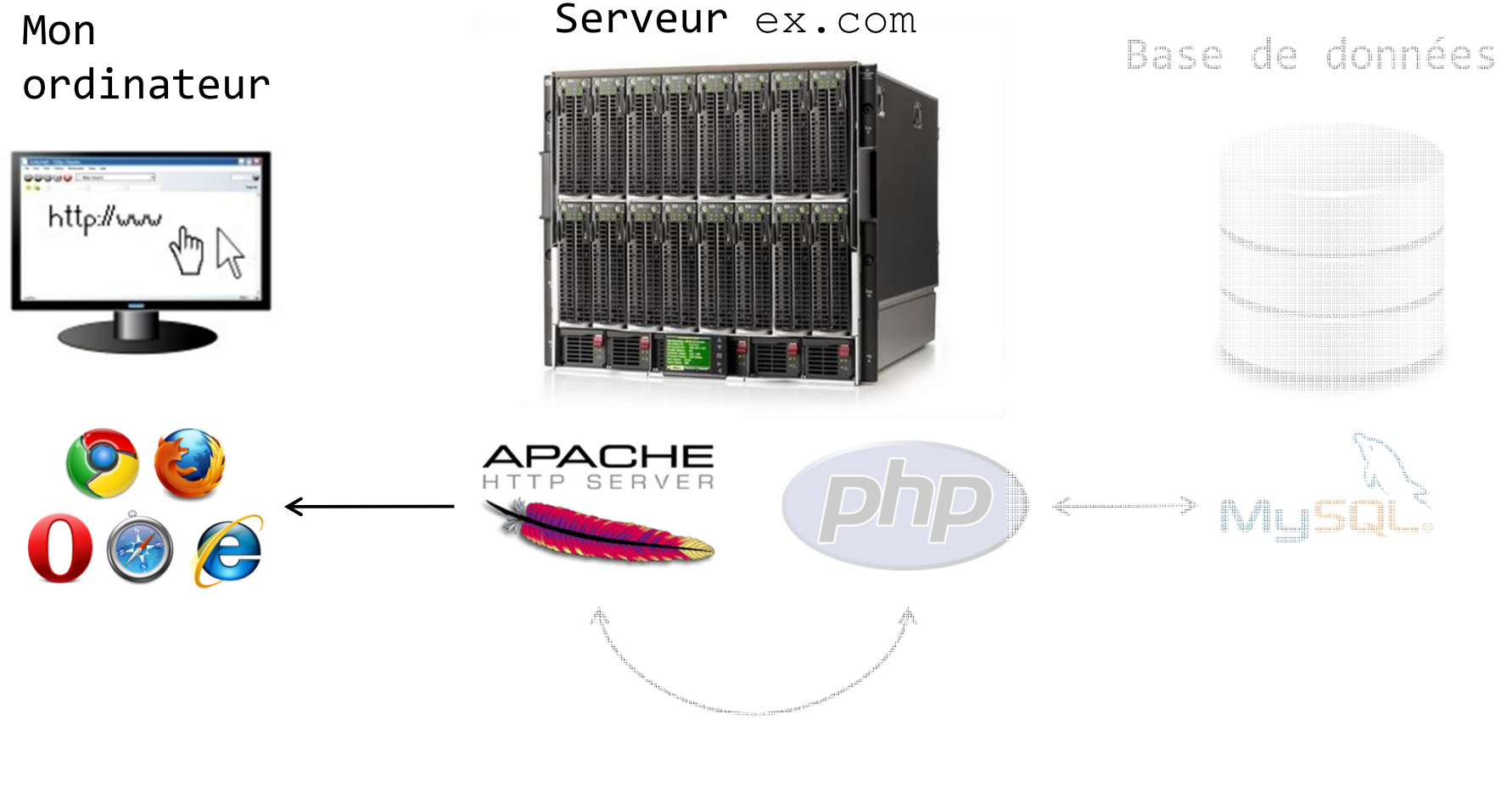

*Apache*: « Voici la page HTML truc.php»

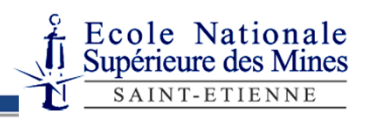

## Le module PHP

- PHP est un langage de programmation complet avec lequel on peut programmer n'importe quelle application
- Mais ce que PHP « rend » au serveur Web, c'est une page Web générée par le programme PHP et qui sera transmise au navigateur
- Le navigateur ne sait rien du contenu réel du fichier truc.php
- PHP ne sait pas exécuter une requête SQL, il se contente de la transmettre au serveur MySQL

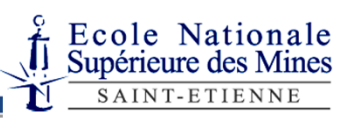

## phpMyAdmin

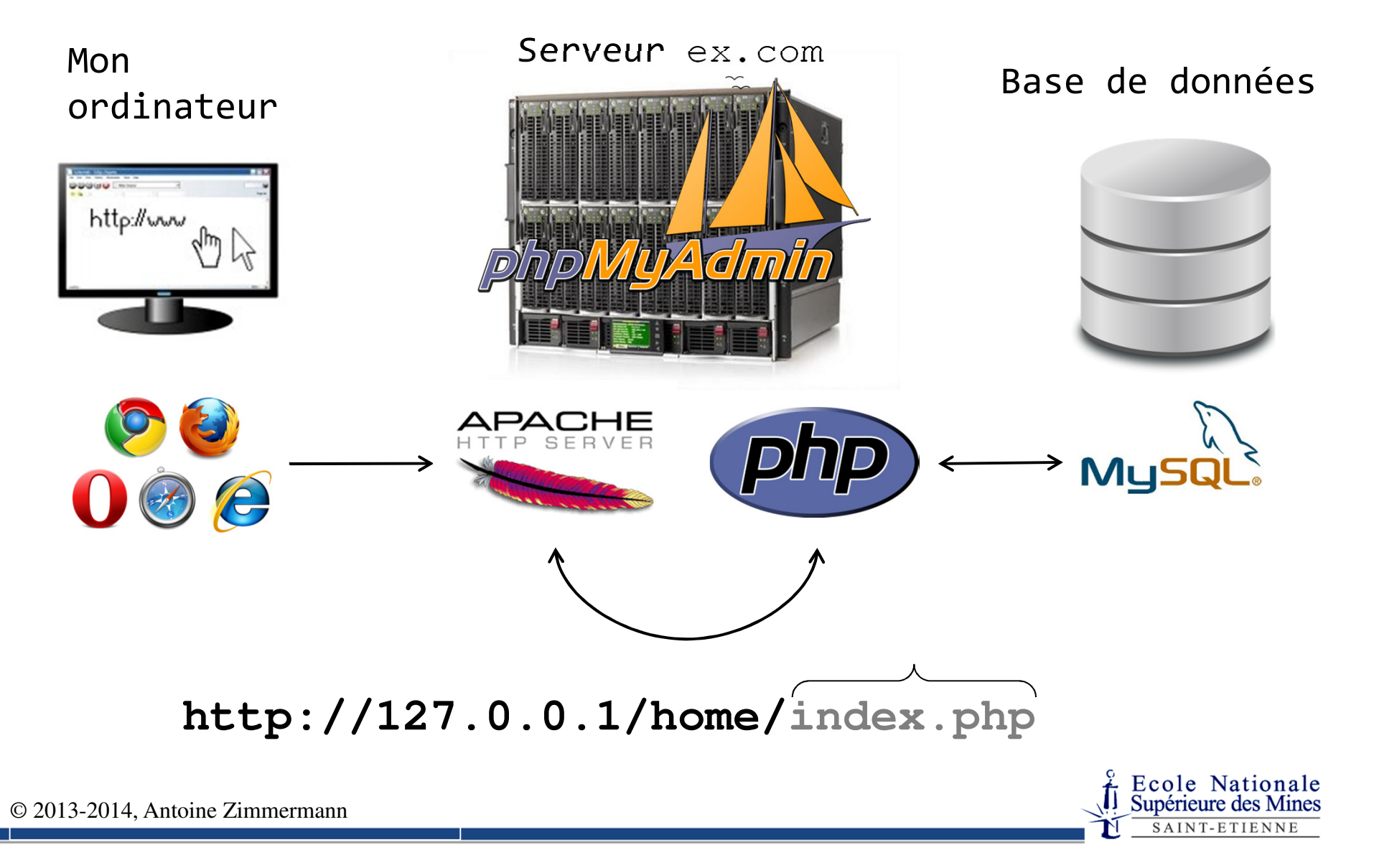

## phpMyAdmin

- *phpMyAdmin* est une application Web programmée en PHP
- *phpMyAdmin* <sup>n</sup>'est qu'une **interface** pour dialoguer facilement avec une base de données MySQL
- *phpMyAdmin* **ne sait pas exécuter une requête SQL**, il se contente de la transmettre au serveur MySQL et d'en afficher la réponse dans une page Web

### HTML

- HTML (HyperText Markup Language) sert à **décrire** la structure d'un document et permet de **lier** un document à d'autres documents par les liens hypertextes
- HTML **n'**est **pas** un langage de programmation
- HTML est un langage dit « balisé » ou « à balises ». Une « balise » sert à marquer le début et la fin d'un morceau du document, en indiquant dans le nom de la balise de quel type d'élément il s'agit

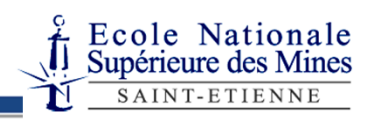

## HTML (exemple)

```

<!-- ceci est un commentaire, il n'est pas affiché par le navigateur --><html> <!-- balise de début du document --><head><title>Page d'accueil</title></head><body><h1>Gestion des patients</h1><p>Veuillez vous <a 
href="login.php">authentifier</a>.</p></body></html> <!-- balise de fin du document -->
```
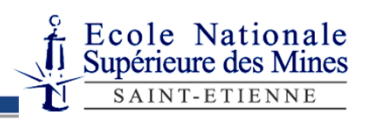

```
HTML (exemple)
```

```

<!-- ceci est un commentaire, il n'est pas affiché par le navigateur -->
```
**<html>**

```
<head> <!-- balise de début d'en-tête -->
```
**<title>**Page d'accueil**</title>**

```
</head> <!-- balise de fin d'en-tête -->
```
**<body>**

**</body>**

```
<h1>Gestion des patients</h1>
```

```
<p>Veuillez vous <a 
href="login.php">authentifier</a>.</p>
```
Le navigateur n'affiche pas l'en-tête mais peut l'utiliser pour savoir comment traiter la page

**</html>**

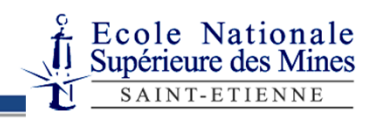

```
HTML (exemple)
<!-- ceci est un commentaire, il n'est pas affiché par le navigateur --><html><head><title>Page d'accueil</title> <!-- titre --></head><body><h1>Gestion des patients</h1><p>Veuillez vous <a 
href="login.php">authentifier</a>.</p></body></html>Le titre de la page n'apparait 
                                    pas sur la page elle-même 
                                    dans le navigateur
```
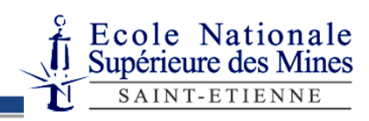

```
HTML (exemple)
<!-- ceci est un commentaire, il n'est pas affiché par le navigateur --><html><head><title>Page d'accueil</title></head><body> <!– corps du document --><h1>Gestion des patients</h1><p>Veuillez vous <a 
href="login.php">authentifier</a>.</p></body> <!– fin du corps du document --></html>Le corps contient toute la 
                                     structure du document qui 
                                     sera affiché
```
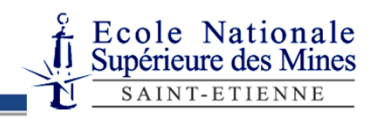

```
HTML (exemple)
```

```

<!-- ceci est un commentaire, il n'est pas affiché par le navigateur -->
```
**<html>**

**<head>**

**<title>**Page d'accueil**</title></head>**

Il y a des titres de niveau 1 à 6, pour intituler des sections et des sous section. En général, h1 correspond au titre de l'ensemble du document.

**<body>**

```
<h1>Gestion des patients</h1> <!– titre de 1er
niveau -->
```

```
<p>Veuillez vous <a 
href="login.php">authentifier</a>.</p></body></html>
```
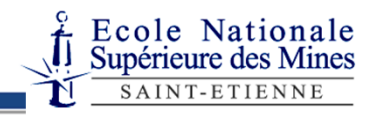

## HTML (exemple)

 <!-- ceci est un commentaire, il n'est pas affiché par le navigateur -->**<html>**

**<head>**

**<title>**Page d'accueil**</title></head>**

 pointe vers le fichier nommé à Anchor signifie « ancre ». Le texte à l'intérieur de la balise **a** devient un lien hypertexte qui côté de **href**.

**<body>**

```
<h1>Gestion des patients</h1><p>Veuillez vous <a 
href="login.php">authentifier</a>.</p><!– p pour paragraph, a pour anchor --></body></html>
```
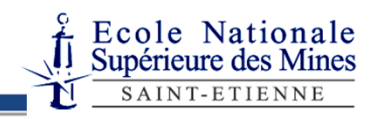

## HTML dans le projet

- On ne vous demande pas d'apprendre tout HTML
- Ce que vous devez retenir pour le projet:
	- Une balise ouverte doit être fermée
	- <a href="nom\_de\_fichier">du texte</a> pour créer un lien hypertexte vers un autre fichier
	- Quelques balises simples (h1, p, ul, li) pour présenter vos pages
	- Les balises de formulaires

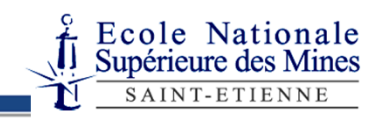

## Le langage PHP

- PHP = PHP Hypertext Preprocessor
- Ressemble au langage C (utilisation des accolades pour les blocks, noms des types de données primitifs similaires, etc)
- . Mais il y a de grandes différences:
	- On ne déclare pas les variables
	- Il y a de nombreuses fonctions complexes disponibles sans importer quoi que ce soit
	- Sert *a priori* et avant tout à générer des pages Web
	- Peut être utilisé au milieu de code HTML

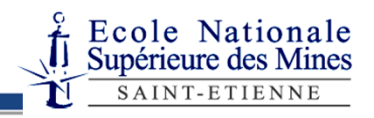

## Exemple de code PHP

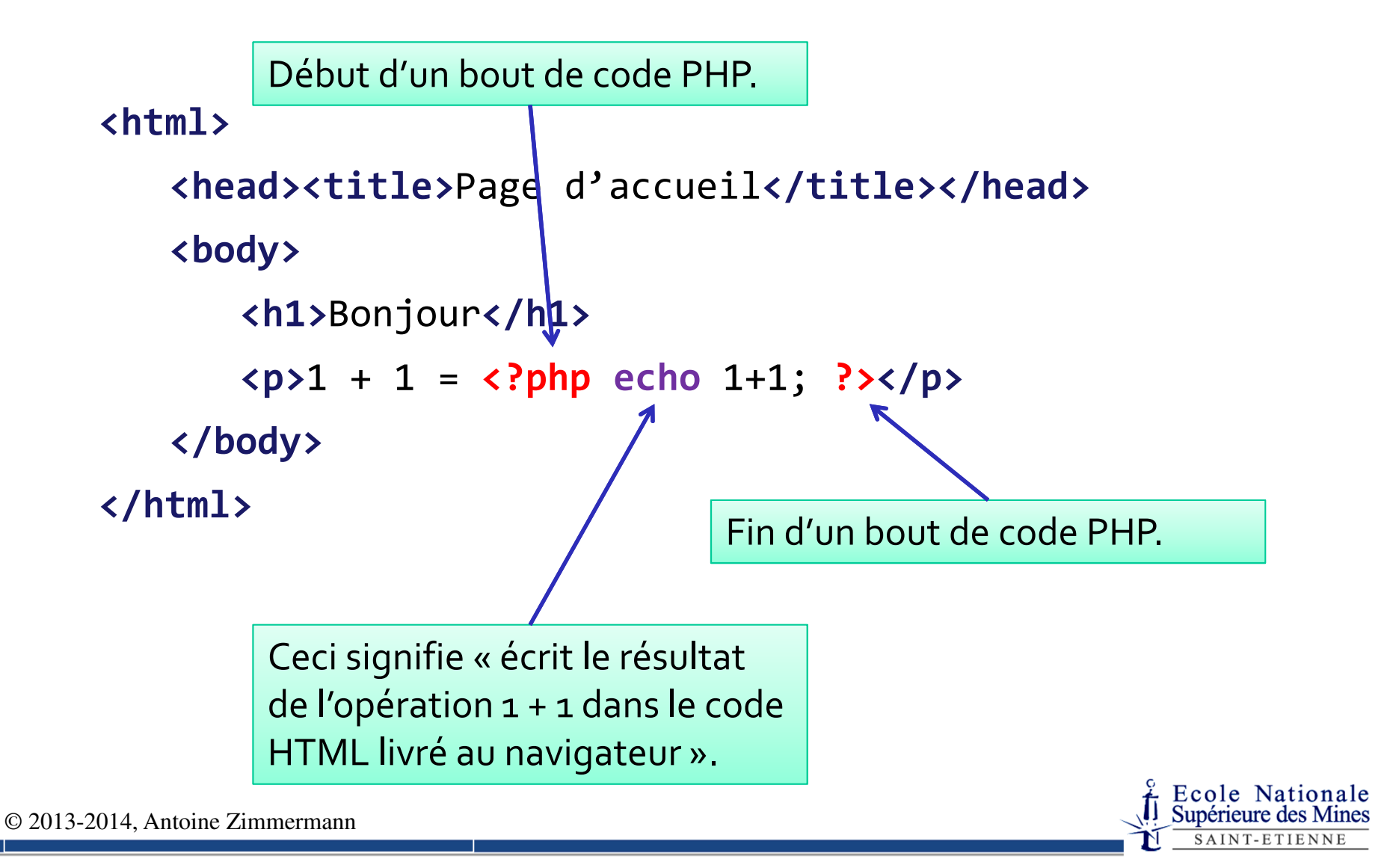

## Exemple de code PHP: les variables

#### **<html>**

**...**

#### **<?php**

```
// variable initialisée (pas de déclaration préalable)\$salut = "Hello";
$monde ="world"
;$coucou = $salut . " " . $monde . "!"; // concaténation
echo "<p>" . $coucou . "</p>"; // génère un paragraphe
?>
```
#### **</html>**

**...**

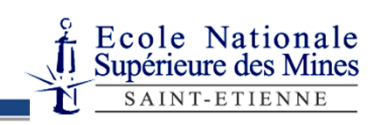

#### Exemple de code PHP:«absence » de type

#### **<html>**

**...**

#### **<?php**

/\* les variables ne sont pas typéesle code suivant affiche simplement 64 \*/ $\$s$ alut = "Hello";  $$s$ alut = 42 + 12; **echo** "<p>" . \$salut . "</p>"; **?>...**

#### **</html>**

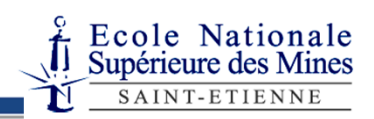

## Exemple de code PHP:tableaux associatifs (array)

#### **<html>**

**...** <!-- un exemple de tableau associatif, et une autre forme de chaine de caractères -->

#### **<?php**

```
$utilisateur['nom'] = "Durand";
```

```
$utilisateur["prenom"] = 'Bernard';
```

```
echo '<p>Je m'appelle <a href="profile.php">' .
```

```
$utilisateur["prenom"] . " " .
```

```
$utilisateur['nom'] . '</a>.</p>';
```
**?>**

**...</html>**

![](_page_27_Picture_13.jpeg)

![](_page_28_Figure_1.jpeg)

# Exemple de code PHP**...** interaction avec le SGBD

**<?php**

```
$base = mysql_connect('ex.com'
, 'admin'
, 'passw');
mysql select db('ma base', $base);
$requete ='INSERT INTO table VALUES (' . $var . ')'
;// on envoie une _chaine de caractère_ au serveur MySQL$result = mysql_query($requete);
if (!$result) {
   /* si la commande mysql_query renvoie 0 (donc faux),
il y a eu un problème, on traite l'erreur};mysql_close(); ?> ...
```
## Trois variables spéciales

- \$ POST contient des données de formulaires (voir  $TP<sub>4</sub>$
- \$\_GET contient des données indiquées dans l'adresse Web.

p.ex.: http://ex.com/truc.php?param=val

Alors \$\_GET["param"] a la valeur "val"

![](_page_30_Picture_6.jpeg)

## Trois variables spéciales

- \$ SESSION permet de stocker en mémoire des valeurs qui existeront tant que l'utilisateur est connecté
- Exemple de fichier utilisant la variable  $$$  SESSION

![](_page_31_Picture_4.jpeg)

### ATTENTION!

- Ne pas confondre:
- 1. Demander un fichier à un serveur Web à partir de son navigateur
- 2. Ouvrir un fichier avec son navigateur
- **Il faut toujours mettre les fichiers PHP dans le** répertoire www du serveur Web
- **Il faut toujours tester les fichiers PHP en tapant** l'adresse du serveur Web (http://127.0.0.1dans le projet)

![](_page_32_Picture_8.jpeg)